# **USER MANUAL Fu**Cion

## PD **Hercules**

## **PD-108**

Copyright @2003 Perception Digital Limited. All rights reserved<br>Download from Www.Somanuals.com. All Manuals Search And Download.

0903

## **Table of Contents**

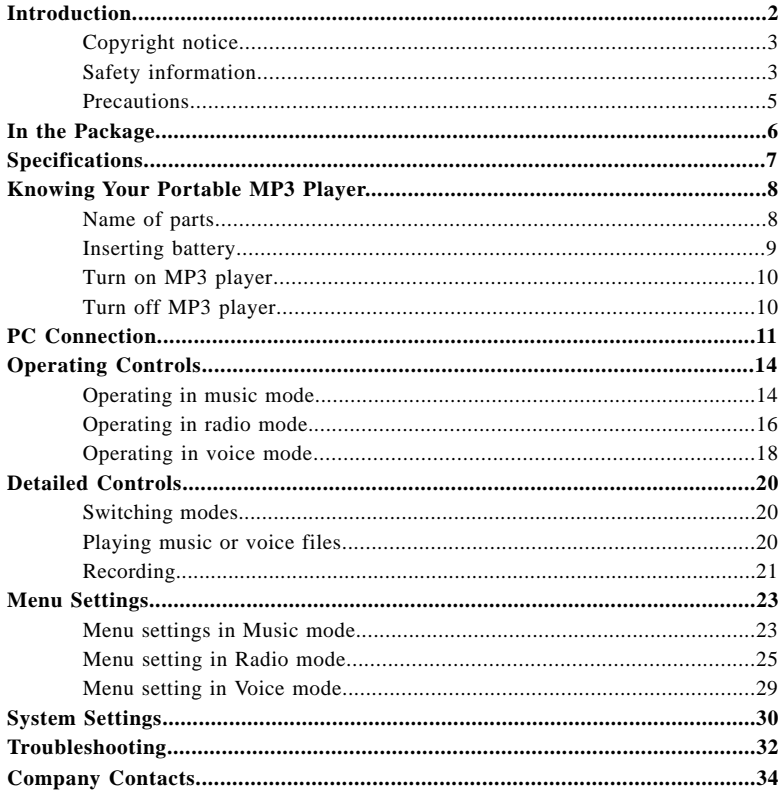

Thank you for purchasing PDHercules portable MP3 player!

With this MP3 player you can enjoy digital music in a more convenient way. You can directly encode your music from any audio source and record your voice into MP3 quality, all of this WITHOUT the use of a computer. You can also transfer songs you enjoy from your computer to your player. With its high quality onetouch voice-recording feature you can record lectures, interviews or meetings in MP3 quality.

The MP3 player is compact in size, light in weight and highly functional. Begin to enjoy the various features of your player by following this user manual.

To familiarize yourself with your player, here are some function highlights:

- Built-in USB jack  $\overline{\phantom{a}}$
- Direct line-in encoding to MP3 or voice format
- 128MB or 256MB internal memory, depending on version of the player  $\mathbf{A}$
- MP3, WMA, ADPCM playback  $\bullet$
- 30 FM radio preset channels *(Enhanced Feature!)*  $\bullet$
- FM recording in MP3 quality  $\bullet$
- High quality voice recording from built-in microphone
- Voice messages recording in MP3 or voice format  $\bullet$
- Various MP3 recording bit rates (48kbps, 96kbps, 128kbps)  $\bullet$
- Supports ID3 tagging  $\bullet$
- Mass Storage

Download from Www.Somanuals.com. All Manuals Search And Download.

- $\bullet$
- A-B looping support  $\bullet$
- 5 equalizers
- Sleep preset

#### **Copyright Notice**

You must be aware that distribution of MP3 files without the permission from the content owner is against the copyright laws. Perception Digital Ltd. and its associating companies will not be liable against such actions.

#### **Safety information**

The user manual or instruction manual for an intentional or unintentional radiator shall caution the user that changes or modifcations not expressly by the party responsible for compliance could void the user's authority to operate the equipment.

Modifications not authorized by the manufacturer may void users authority to operate this device.

Firmware upgrades available<br>
A-B looping support<br>
Sequalizers<br>
Sleep preset<br> **t Notice**<br>
be aware that distribution of MP3 files without the permission from the<br>
wewer is against the copyright laws. Perception Digital Ltd This equipment has been tested and found to comply with limits for class B digital device, pursuant to part 15 of the FCC rules. These limits are designed to provide reasonable protection against harmful interference in a residential installation. This equipment generates, uses and can radiate radio frequency energy and, if not installed and used in accordance with the instruction, may cause harmful interference

Download from Www.Somanuals.com. All Manuals Search And Download.

to radio communications. However, there are no guarantees that interference will not occur in a particular installation. If this equipment does cause harmful interference to radio or television reception, which can be determined by turning the equipment off and on, the user is encouraged to try to correct the interference by one or more of the following measures:

Reorient or relocate the receiving antenna | FOR HOME OR OFFICE USE  $\bullet$ 

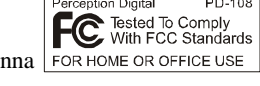

PD-108

Perception Digital

- Increase the separation between the equipment and receiver
- Connect the equipment into an outlet on a circuit different from that to which the receiver is connected.
- Consult the dealer or an experienced radio / TV technician for help. Keep in mind, modifications not authorized by the manufacturer may void users authority to operate this device.

If the product suddenly has no response or power off, it may be caused by electrostatic discharge. If this circumstance, please follow the procedures below for recovery:

- Switch off the unit, if the unit has no response
- Turn on the unit again

#### **Precautions**

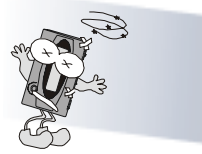

Do not abuse your MP3 player by using extreme force.

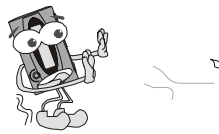

Keep the unit away from high humidity. Do not open the MP3 player, as doing

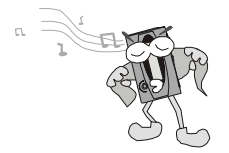

Use a soft towel to clean the surface of your player.

Remove the battery from the player when you are not using the MP3 player. This is to avoid

needless battery wear.

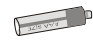

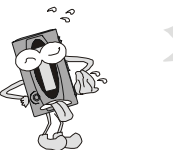

Avoid keeping or operating the unit in places with strong magnetic field, direct sunlight, or heat exposure for extended periods of time.

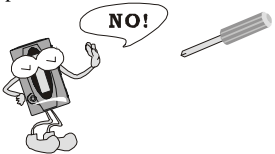

so will damage the unit.

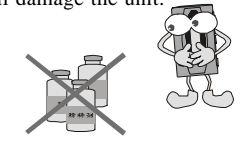

Keep the player away from chemicals.

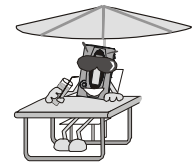

## **In the Package**

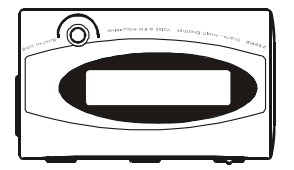

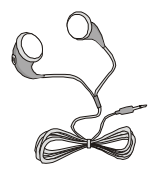

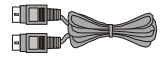

Main Unit Stereo Earphone

USB Extension Cord

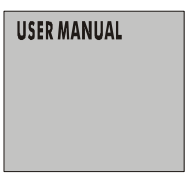

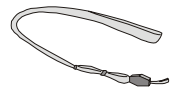

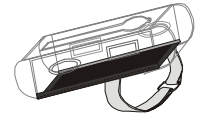

User Manual Neck String Carrying Pouch

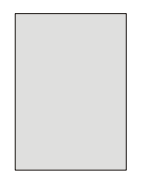

Warranty Card (Optional) Battery

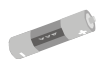

## **Specifications**

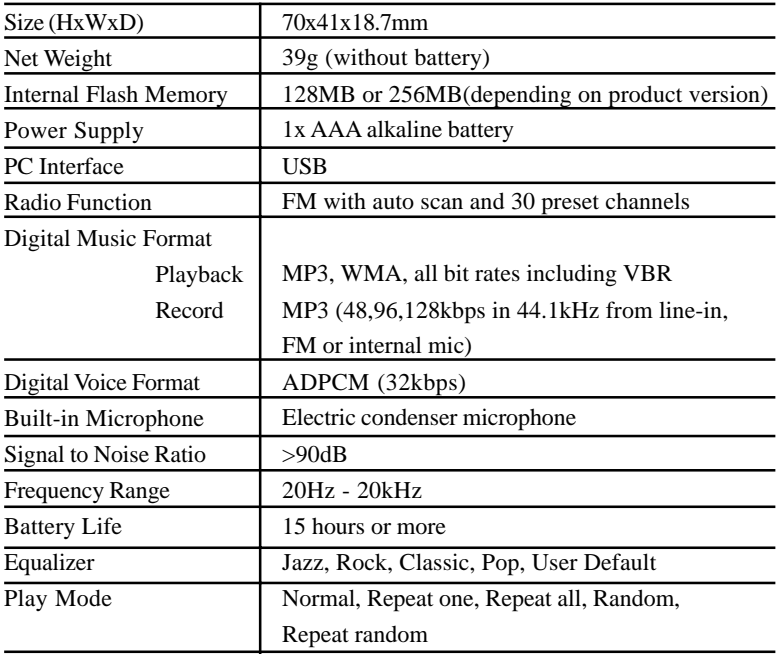

*All specifications are subject to change without notice.*

## **Knowing your Portable MP3 Player**

#### **Name of parts**

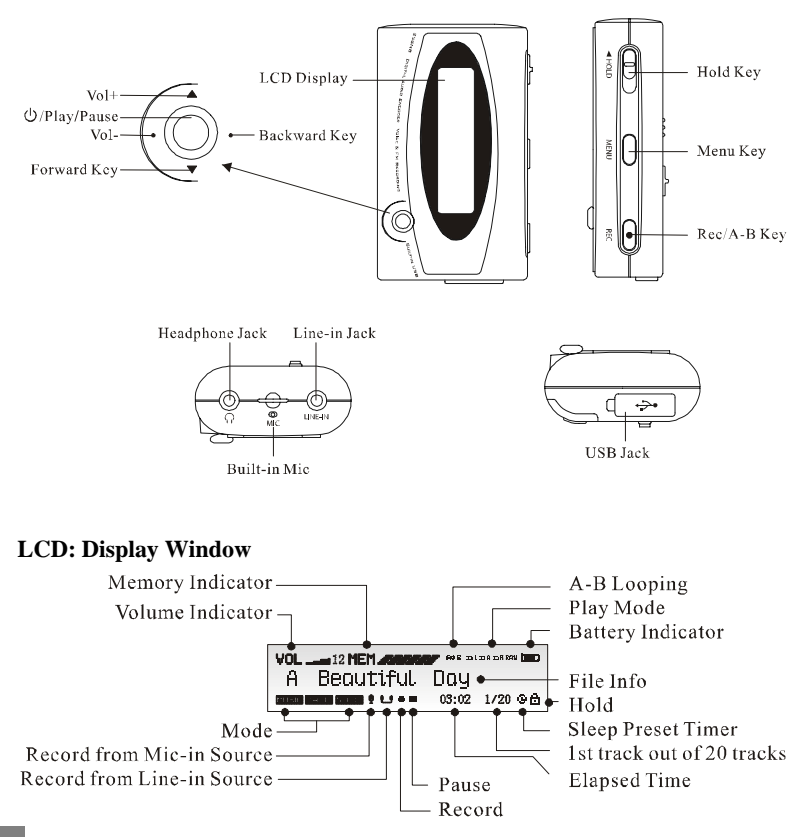

Download from Www.Somanuals.com. All Manuals Search And Download.

## **Knowing your Portable MP3 Player**

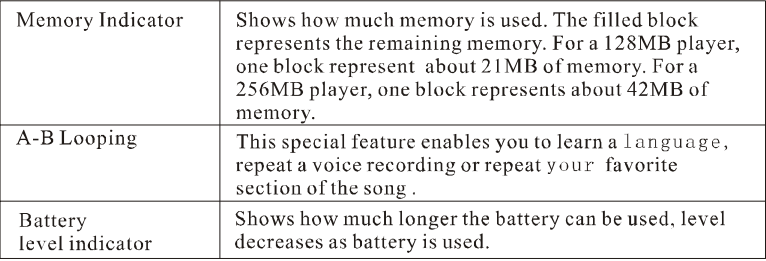

#### **Inserting battery**

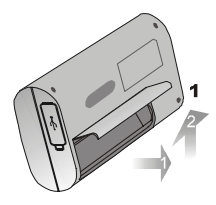

Open the battery door according to this direction

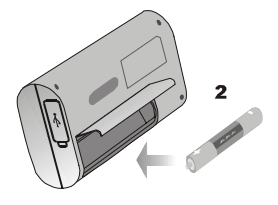

Put the battery into the Close the battery door. compartment. Pay attention to the polarity.

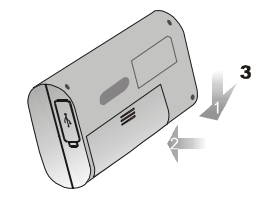

## **Knowing your Portable MP3 Player**

**Turn on MP3 player** Press and hold  $\overrightarrow{O}$ :

> Make sure the **HOLD** button is switched off. If not, "**LOCKED**" will be displayed.

**Turn off MP3 player**

Press and hold  $\ddot{(\odot)}$  (except when your player is connected to a PC)

## **PC Connection**

This is a mass storage device. No driver installation is required except Windows 98. The driver is not required for Windows 2000/XP or Mac. For Window 98 users, please download the driver from www.perceptiondigital.com. Locate the downloaded driver file (setup.exe) on your hard drive and double click the driver file (setup.exe). Follow on-screen prompts to complete the driver installation process.

(For Window 98 users, you can use the Window 98 driver CD if you retailer bundled it in the package)

Mac OS 8/9 may or may not require driver installation.

#### **Transfer files from PC to player**:

- 1. Switch on the player and connect it securely to the PC with the USB cable.
- 2. Double click on "My Computer" on the desktop of windows, there will be an additional drive created.
- 3. If the player is connected to your PC, you will see "USB Connected" on the player's screen.
- 4. To download music files to your MP3 player, simply drag the files from the Windows File Explorer and drop them to the newly opened drive. You can also upload files from the player to the PC by doing the reverse.

## **PC Connection**

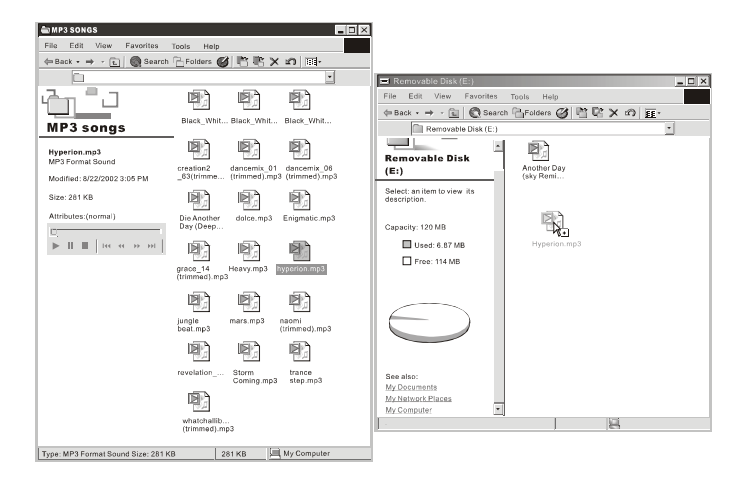

#### CAUTION:

ONLY UNPLUG THE USB CABLE WHEN ALL DOWNLOAD PROCEDURES ARE COMPLETED.

Do not unplug the USB cable when the LCD is still displaying "USB writing" as doing so may corrupt the files stored in the player and you will need to re-format the MP3 player. If the player encounters abnormal interruption during recording such as battery removal, you may also need to re-format it.

#### **Add on functions:**

- 1. The MP3 player can also be used as an external drive for storage of non-music files.
- 2. The MP3 player is compatiable with Music Match. You can directly rip your audio CDs to WMA or MP3 format using Music Match software and directly download to the player.

\* Our MP3 player does not support WAV files downloaded or created by user. It only supports WAV files recording direct from the MP3 player.

#### **How to format the player?**

The purpose of re-formatting the player is to try to restore the player to normal operation. This is for when the player is not able to function properly or in cases where you player is unable to power on. Keep in mind, that the content of the player will be removed once being formatted.

- 1. Connect the player to the PC.
- 2. Right click the additional drive and click Format.
- 3. Click "Yes" to confirm.

#### **Firmware Upgrader**

You should check your vendor's website for new firmware upgrades, these developments provide add-on functions and language support options. Upgrades are announced on the web site and users can then download the software from the download section at www.perceptiondigital.com.

Download from Www.Somanuals.com. All Manuals Search And Download.

## **Operating controls**

There are three modes which you can operate your portable MP3 player; music mode, radio mode, and voice mode.

#### **Operating in Music Mode**

The following tables show all key responses under different operations in music mode.

#### **Music Playing Mode**

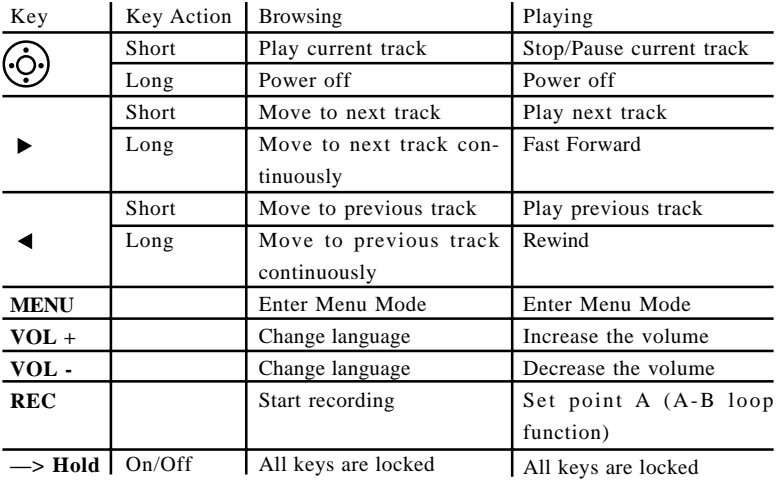

#### **Music Recording Mode**

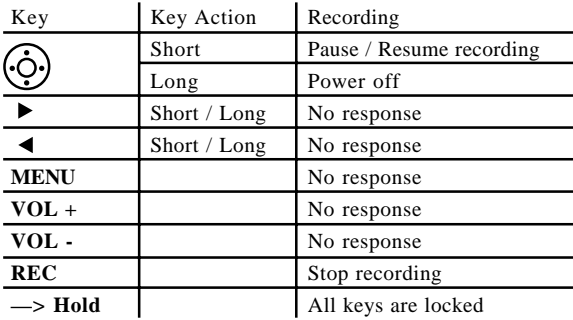

#### **Operating in Radio Mode**

The following tables show all key responses under different operations in radio mode.

#### **Key Action** Normal Mode Preset Mode Key Short No response No response ò Long Power off Power off Short Increase frequency (step Move to next preset sta $size = 0.05MHz$ tion Long Auto-search up Continuously move to next preset station Decrease frequency (step Short Move to previous preset  $size = 0.05MHz$ station Long Auto-search down Continuously move to previous preset station **MENU** Enter Menu Mode Enter Menu Mode **VOL +** Increase the volume Increase the volume **VOL -** Decrease the volume Decrease the volume **REC** Start recording Start recording **—>Hold** On / Off All keys are locked All keys are locked

#### **FM Radio Playing Mode**

Download from Www.Somanuals.com. All Manuals Search And Download.

## **Operating controls**

#### **FM Radio Recording Mode**

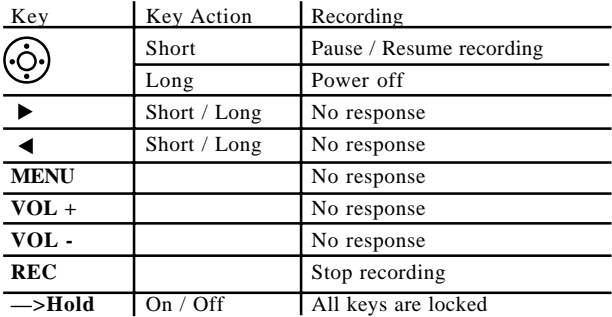

## **Operating controls**

#### **Operating in Voice Mode**

The following tables show all key responses under different operations in voice mode.

#### **Voice Mode**

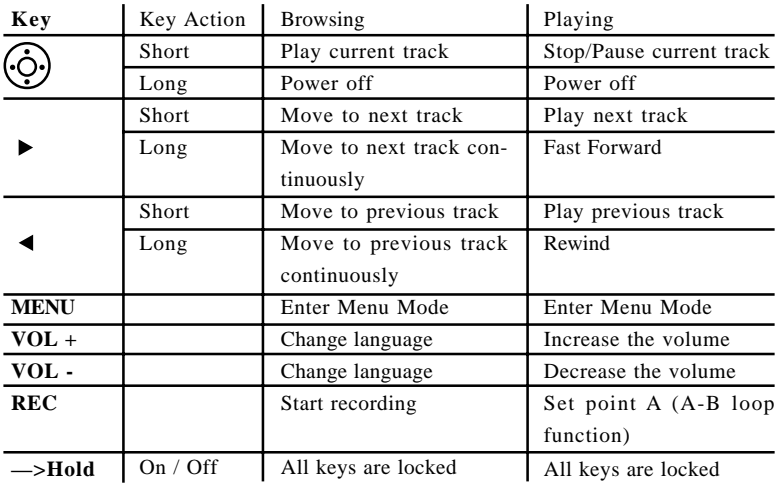

#### **Voice Recording Mode**

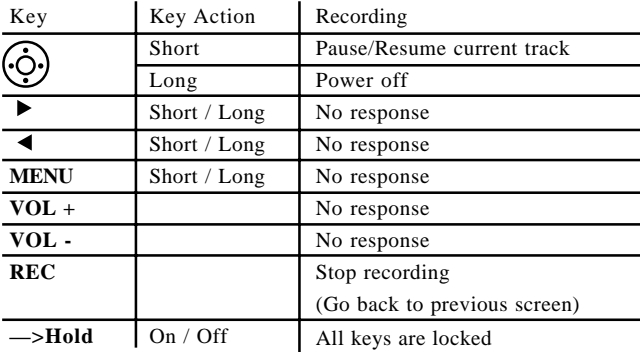

#### **Switching Modes**

To switch from one mode to another, press the **MENU** button, then press the button. Next, to select the mode, use the  $\blacktriangleleft / \blacktriangleright$  to select the desired mode, then press the  $\left(\bigcap_{n=1}^{\infty}\right)$  button to confirm your selection.

#### **Playing Music or Voice files**

1. Play and stop Press the  $\left(\bullet\right)$  button to play tracks. To stop the track, press the  $\left(\bullet\right)$  button again.

- 2. Selecting tracks
- a. When the MP3 player is playing a file, move towards the  $\triangleright$  direction quickly to play the next track and move towards the  $\triangleleft$  direction quickly to play the previous track.
- b. When the player is stopped, moving with  $\triangleleft$  or  $\triangleright$  allows you to browse through the tracks stored in memory.
- 3. Moving within track

Moving with  $\blacktriangleleft$  or  $\blacktriangleright$  for longer than 1 second will fast forward or rewind during a track.

## **Detailed Controls**

#### 4. A-B looping

While playing music or voice files, you can set a section to repeat continuously. Press the **REC** button to mark the point where you want the section to start (Point A). Then, press **REC** again to mark where you want the section to end (Point B). The selected section will then repeat continuously.

5. Deleting track and voice files

Choose delete from MENU. Use  $\triangleleft$  or  $\triangleright$  to select track or voice file you wish to delete and press  $\left(\bigcap_{n=1}^{\infty}\right)$  to delete.

#### **Recording**

1. Music recording in music mode

This function enables you to record any audio source to MP3. Simply, connect the audio source to line-in jack by using a stereo cable.

Navigate your player into music mode. Press the **REC** button to start recording in music mode. To stop recording, press **REC** again. When recording, a " $\bullet$ " will be shown on the LCD display of the player. Press  $\left(\bigcap_{n=1}^{\infty}\right)$  to pause or resume recording.

Note:

In Music mode, the default recording source is "Line-In."

## **Detailed Controls**

2. Voice recording in voice mode.

This feature offers high quality one touch voice recording. You can select to record voice into MP3 quality in music mode or ADPCM format in voice mode to enjoy smaller file size.

Navigate your player into voice mode. Press the **REC** button to start recording in voice mode. To stop recording, press **REC** again. When recording, a " $\bullet$ " will be shown on the LCD display. Press  $\left(\cdot\right)$  to pause or resume recording.

#### Note:

The default recording source in Voice mode is the internal microphone , "MIC-IN." You can record audio files line-in in voice mode. The quality of the audio file will be in voice quality but the file size will be smaller. Please refer to the System Settings section to find out how to do this.

3. Radio recording in radio mode

First navigate your player into radio mode. Press the **REC** button to start recording in radio mode. To stop recording, press **REC** again. When recording, a " $\bullet$  " will be shown on the LCD display.

#### Note:

Radio recording quality depends on the reception quality at the time of recording.

To change the settings, use the  $\leftrightarrow$  jog dial to select each particular option. Press the  $\langle \hat{O} \rangle$  button to enter into the sub-menu and use the  $\langle \hat{O} \rangle$  jog dial to choose the desired settings. Press the  $\langle \dot{\cdot} \dot{\cdot} \rangle$  button to confirm your choice. To change the setting in different modes you need to press the **MENU** button.

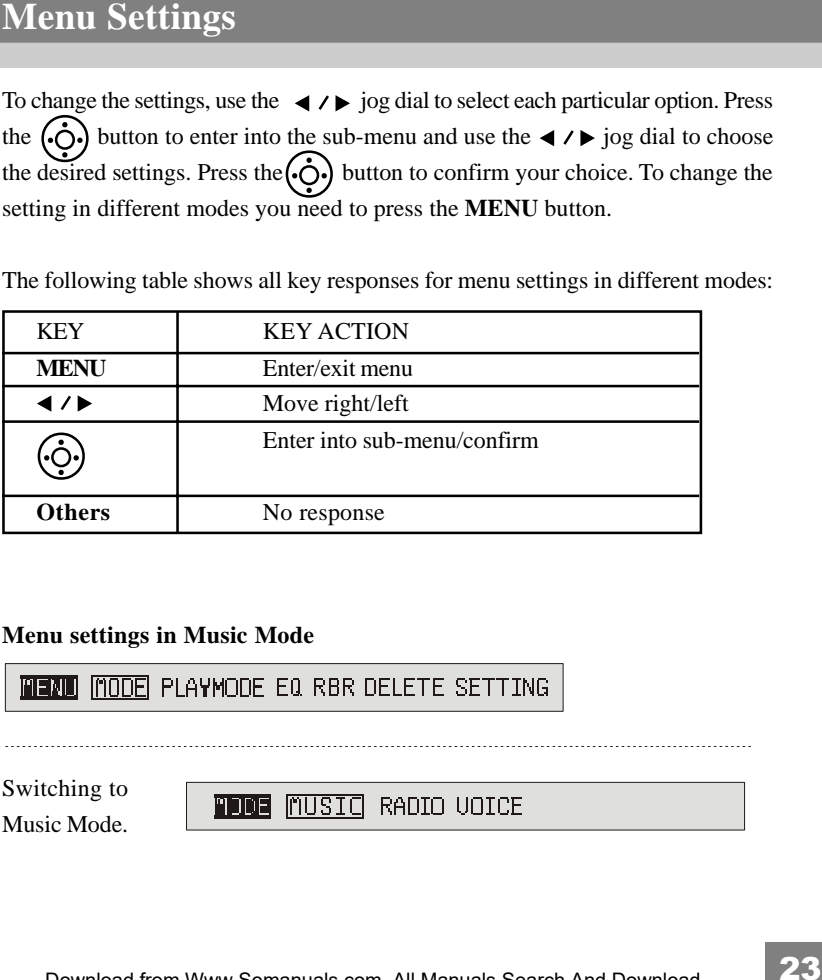

The following table shows all key responses for menu settings in different modes:

#### **Menu settings in Music Mode**

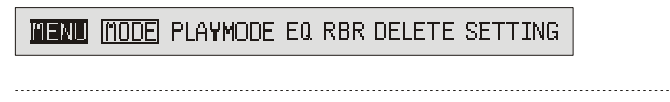

Switching to Music Mode.

#### Playmode

#### **F** eyncof <mark>Normal</mark> repeatione repeat all random rptrandom

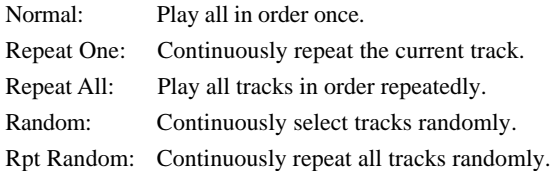

#### Equalizers

#### **ED** NOR ROC JAZ **CLA** POP USER

Select Normal, Rock, Classic, Jazz, Pop and User default

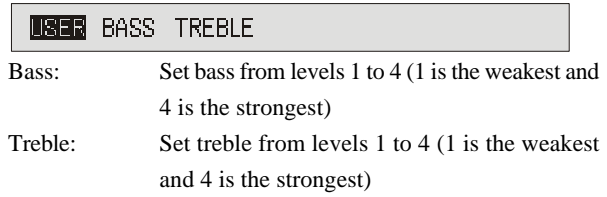

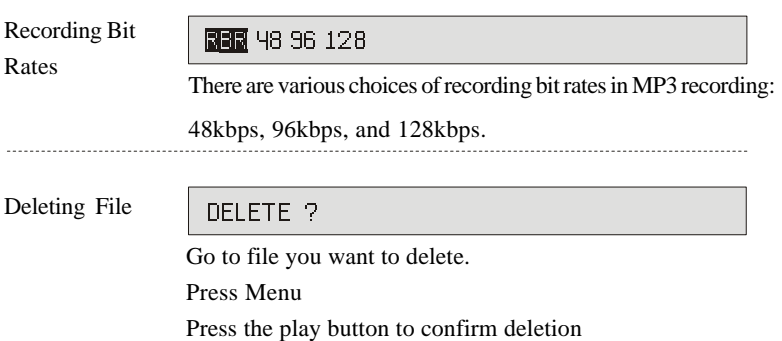

#### **Menu setting in Radio Mode**

#### **Normal Mode**

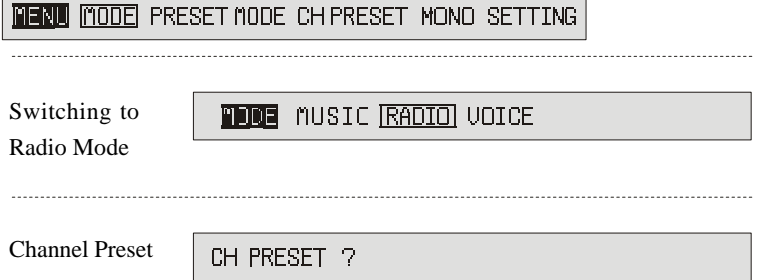

Your MP3 player can store up to 30 preset programme frequencies. These programmes can be quickly tuned when the radio is in the PRESET MODE. This section gives instructions for saving programme presets. The next section explains how to enter the PRESET MODE and retrieve a preset programme.

- 1. Enter the RADIO mode as described previously.
- 2. In NORMAL MODE tune the radio to the programme you wish to preset.
- 3. Press the MENU button.
- 4. Use the  $\triangleright$  or  $\triangleleft$  controls to select CH PRESET.
- 6. Use the  $\rightarrow$  or  $\rightarrow$  controls to select the preset number.

**Using the preset mode**

Mono/Stereo

5. Press  $\overline{\bullet}$ .

7. Press  $\mathcal{C}$ 

MONO

Mode

**STERED** 

Set FM radio output to stereo or mono

#### **Preset Mode**

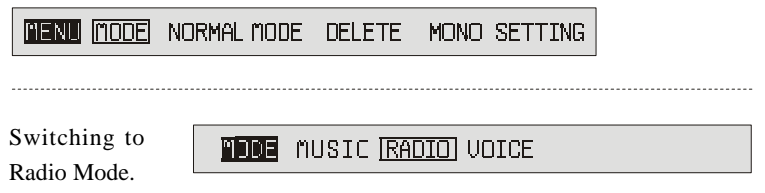

- 1. Enter the RADIO mode as described previously.
- 2. Press the MENU button.
- 3. Use the  $\triangleright$  or  $\triangleleft$  controls to select PRESET MODE.
- 4. Press  $\langle \dot{Q} \cdot \rangle$ . The radio is now operating in preset mode.
- 5. Use the  $\triangleright$  or  $\triangleleft$  controls to select the preset programmes until the one you require is selected.

Deleting Program

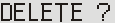

preset

#### **Deleting programme presets**

- 1. Enter the RADIO PRESET MODE as described above.
- 2. Press the MENU button.
- 3. Use the  $\triangleright$  or  $\triangleleft$  controls to select DELETE.
- 4. Press  $\overline{\text{C}}$
- 5. Use the  $\rightarrow$  or  $\rightarrow$  controls to select the preset programme you wish to delete.
- 6. Press .

Mono/Stereo

MONO

Mode

**STERED** 

Set FM radio output to stereo or mono

#### **Menu setting in Voice Mode**

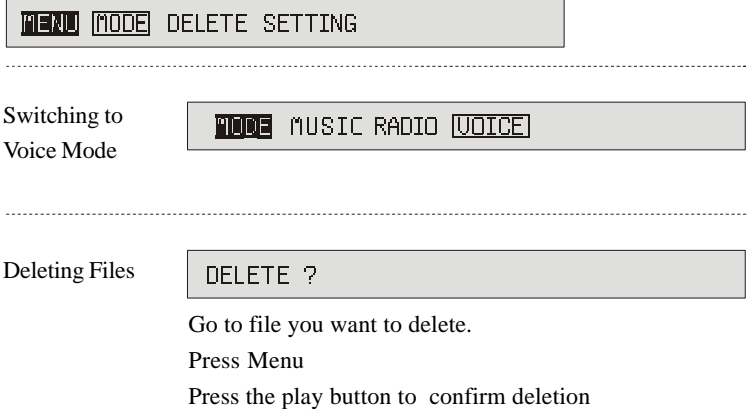

胴

#### **FRIE** SOURCE SLEEP RESUME SCROLL BACKLIT CONTRAST DEFAULT VERSION IDLE ASD<sup>1</sup>

To change system settings, use  $\triangleright \& \blacktriangleleft$  to move to each particular system setting sub-menu and press  $\langle \hat{\circ} \rangle$  to enter the sub-menu. Use  $\triangleright \& \blacktriangleleft$  to choose the desired settings. Press  $\overline{(\cdot)}$  to confirm.

1. Source: You can select the recording source in this menu. Selecting LINE-IN means you will be recording from line-in and selecting MIC-IN means you will be recording from the internal microphone.

**RTTENE LINE-IN MIC-IN** 

2. Sleep preset: Choose the time in minutes that you want the device to automatically power off.

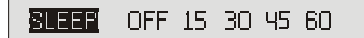

3. Resume: Use the  $\blacktriangleleft$  / $\blacktriangleright$  to switch between "On" and "Off". This will enable or disable the resume function. This function allows you to return to a track when you power on the device again.

#### **RESUNE** ON. **DFF**

4. Scrolling Speed of song's name: Choose between 5 scrolling speed levels, 4 is the fastest speed and OFF disables scrolling.

 $SCHU.S.2$  OFF 1 2 3 4

Download from Www.Somanuals.com. All Manuals Search And Download.

## **System Settings**

5. Backlit time: There are 4 backlit time levels; 10, 30, 60, and permanent. These refer to the length of time in seconds the backlight will remain on after pressing a button.

**REDIGITIONS** OFF 10 30 60 PERM

6. Contrast level: Set the display contrast from level 1 to 10.

**DONSTRAST 12345678910** 

7. Default setting: You may choose to resume your settings to default by pressing either "Yes" or No."

> DEFAUL T **YES** NO.

8. Version number: For checking the firmware version of this player.

**WERSION F4-A-B-F-1.0** 

9. Idle time: The device will automatically power off when it is left for a specified idle time. For example, you can set it at 3 seconds and the device will turn off when it is left idle for this length of time.

**MOLE MAR** OFF 3 5 10 30

10. ASD (Audio Silence Detection): This menu allows you to choose the length of silence before ending the current line-in recording and starting a new file. You can also turn the silence detection feature off with this menu.

 $M$  OFF 1 2 3

## **Troubleshooting**

1. The player does not work or nothing is displayed on the LCD.

Check the capacity and the polarity of the battery.

The player will automatically shut down to save power if it is left idle for 1 minute.

2. The buttons are not responding.

Check if the "Hold" button on the main unit is locked. If yes, buttons will have no response.

3. Unable to play MP3 file.

Check if the memory contains any MP3 files.

Check if the player is in Music Mode.

Check if the MP3 player supports the format of the stored files.

4. Unable to play ADPCM

Check if the memory contains any VOC files

Check if the player is in Voice Mode.

5. Unable to record via line-in.

Check if there is enough space in the selected memory. Check if cable is stereo and connected to the device properly.

6. A-B looping function is not working.

This function only works during playback.

Download from Www.Somanuals.com. All Manuals Search And Download.

## **Troubleshooting**

7. Unable to install software.<br>
Our installation CD only supports Windows 98, ME, NT, 2000, XP XP<br>
Pro, XP home with Latest Windows Service Pack. Other systems are not<br>
supported.<br>
8. Unable to find the mass storage device Our installation CD only supports Windows 98, ME, NT, 2000, XP XP Pro, XP home with Latest Windows Service Pack. Other systems are not supported.

- 8. Unable to find the mass storage device after connecting to the PC. Make sure your device is powered on and ready.
- 9.How to reset MP3 Player to factory settings.

Choose default setting in system settings. Choosing "YES" allows you to reset the player to factory default settings.

10. Backlight does not turn on.

Check if the backlight is disabled in the system setting. This is for power saving purposes.

## **Company Contacts**

**technical@perceptiondigital.com**

Free Manuals Download Website [http://myh66.com](http://myh66.com/) [http://usermanuals.us](http://usermanuals.us/) [http://www.somanuals.com](http://www.somanuals.com/) [http://www.4manuals.cc](http://www.4manuals.cc/) [http://www.manual-lib.com](http://www.manual-lib.com/) [http://www.404manual.com](http://www.404manual.com/) [http://www.luxmanual.com](http://www.luxmanual.com/) [http://aubethermostatmanual.com](http://aubethermostatmanual.com/) Golf course search by state [http://golfingnear.com](http://www.golfingnear.com/)

Email search by domain

[http://emailbydomain.com](http://emailbydomain.com/) Auto manuals search

[http://auto.somanuals.com](http://auto.somanuals.com/) TV manuals search

[http://tv.somanuals.com](http://tv.somanuals.com/)